## **10. Сэтгэл ханамжийн судалгаа**

## **Сэтгэл ханамжийн судалгаа хэрхэн бөглөх талаар зөвлөмж**

Тухайн сэтгэл ханамжийн судалгааг 2021 оны 03-р сарын 01-05- өдрүүдэд бөглөж илгээнэ үү.

Статитистикийн удирдлага дотор Сэтгэл ханамжийн асуулганд хариулна.

Асуулганд хариулах боломжтой ажилтны жагсаалт нэгтгэлээр харна. Хэрвээ багш бол өөрийн хэрэглэгчийн эрхээр нэвтэрч асуулгыг бүрэн гүйцэт хариулж илгээнэ. Бусад ажилтны хувьд тухайн эрхээр асуулганд хариулж илгээнэ.

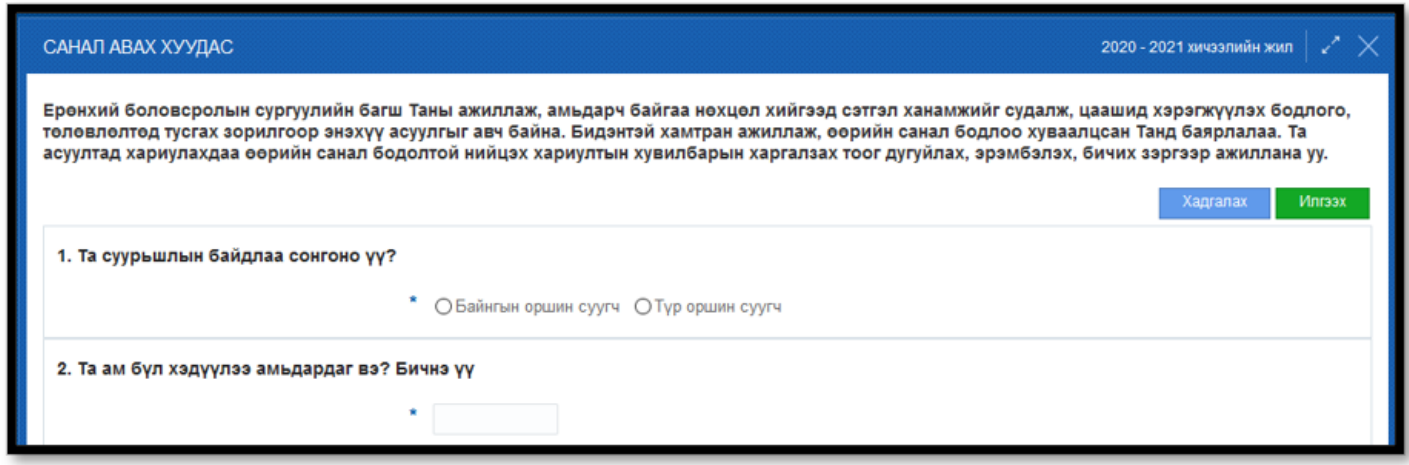

Тухайн асуулгыг бөглөхдөө асуултууд нь уялдаа холбоотой бөгөөд нэмэлт шалгууртай байгаа.

1. Асуултууд дараах шалгууртай байх бөгөөд 2-р асуултад хариулсан тоо нь 3-р асуултын нийлбэр тоотойгоо таарахгүй бол хадгалах боломжгүй байна.

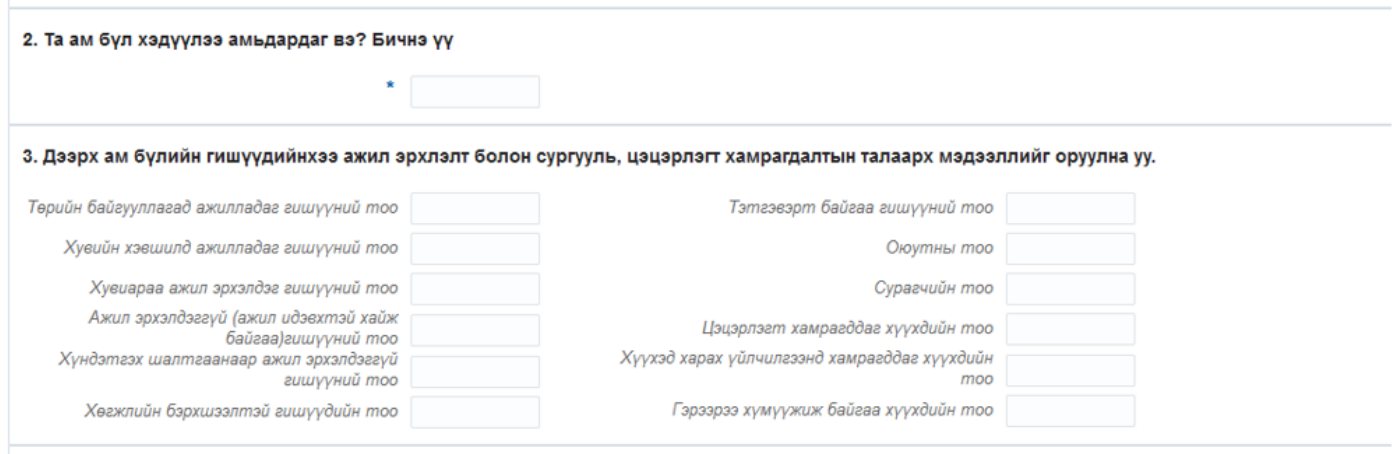

2. Заавал бөглөх асуултууд дараах тэмдэглэгээтэй байна.

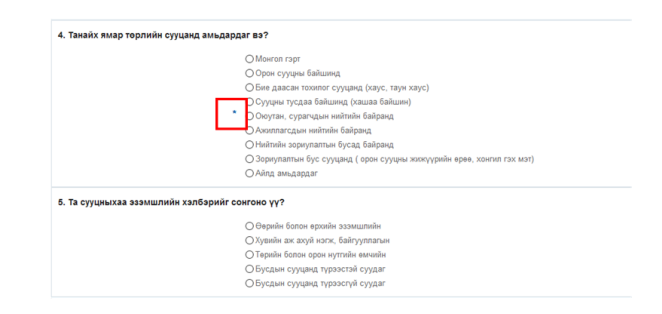

- 3. 8-р асуултанд ТИЙМ гэсэн хариулт бөглөсөн бол 9,10-р асуултыг заавал бөглөнө. 9-р асуултын хариултанд 0-с 1000000000-н хооронд утга оруулна.
- 4. 16,21,23,24,25,26,36,37-р асуултууд хамгийн багадаа 2 ба 3 хариулт сонгоно.
- 5. Дараах асуултын хариултыг сонгохдоо баруун талын нүдэнд хамгийн их нь 4 хичээлийн нэр сонгож оруулах боломжтой.

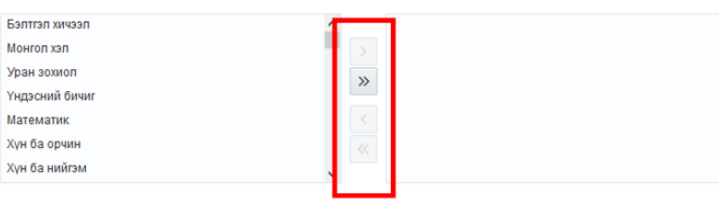

## 6. Бүх асуултанд хариулсан бол хадгалж, илгээнэ.

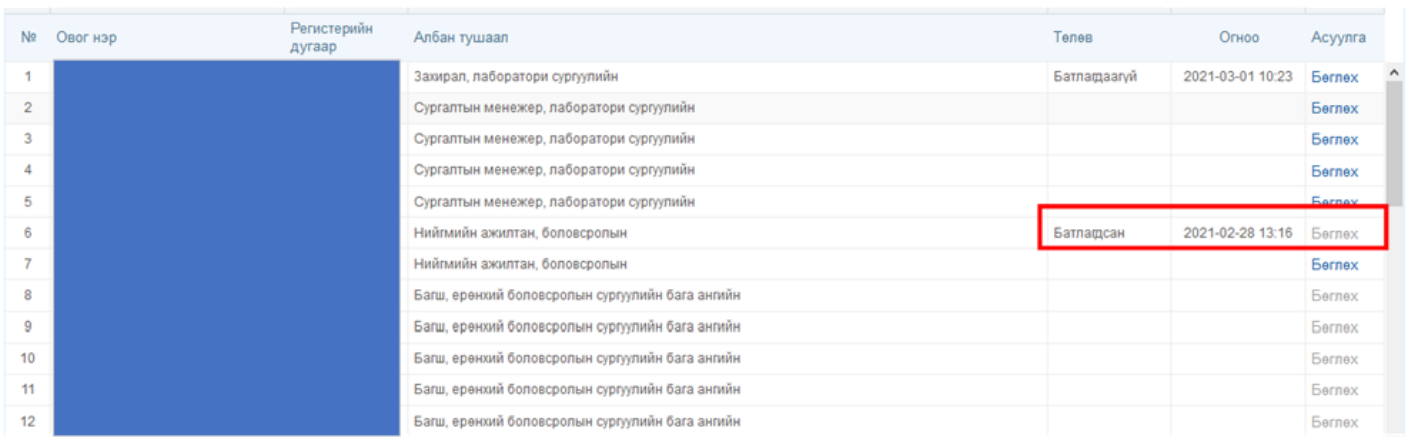